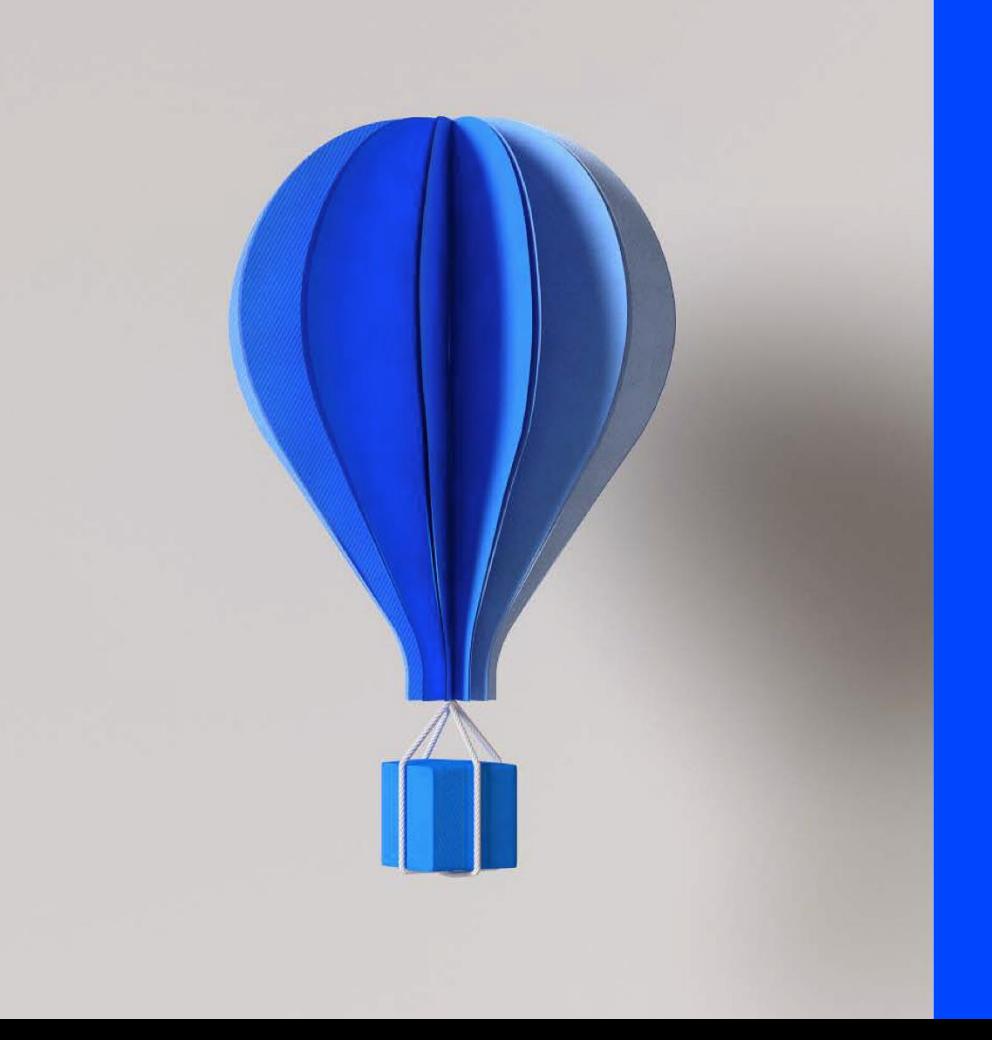

## **WEB ASSISTANCE**

**COVID-19 Paie 2020** 

**Intervenants : X. NGUYEN et C. LAPOUTGE**

**Le 28/04/2020**

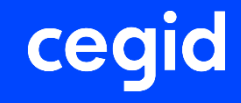

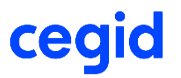

Présentation du Mardi 28 avril 2020 :

Actualisation depuis la présentation du 23 avril.

- Page 30 et 35 : Mise à jour DSN : version 1.24.10 du 23/04/2020 : export des données salariés (ASP)
- Page 34 : KB0024034 sur la prime exceptionnelle (Macron)

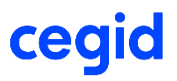

- I. Demandes fréquentes sur le nouveau dispositif : activité partielle Covid-19
- II. Des KB, base de connaissance, et Fiche version orientées et mises à jour régulièrement
- III. Situation des mises à jour dans Cegid Quadrapaie

**Une Web Assistance ne se substitue pas à une formation. C'est une démonstration concernant des points récurrents issus de vos demandes. Pour un point complet avec questions/réponses : [http://www.cegidstore.com/impacts-covid-19-gestion-de-la-paie-cegid](http://www.cegidstore.com/impacts-covid-19-gestion-de-la-paie-cegid-quadra.html/?cr=6988)quadra.html/?cr=6988**

**ce** 

Les objectifs d'une Web Assistance en collaboration avec l'équipe développement et Customer Care :

- Vous fournir des informations sur des sujets récurrents, qui touchent un large public et autour de l'actualité
- Vous mettre à jour sur les nouveautés produit et légal
- Vous permettre une plus grande autonomie et un gain de temps sur les pratiques logiciel
- 2 sessions par semaine pour maintenir une information en continu

**Une Web Assistance ne se substitue pas à une formation. C'est une démonstration concernant des points récurrents issus des demandes de nos clients. [http://www.cegidstore.com/impacts-covid-19-gestion-de-la-paie-cegid](http://www.cegidstore.com/impacts-covid-19-gestion-de-la-paie-cegid-quadra.html/?cr=11508)quadra.html/?cr=11508**

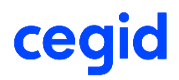

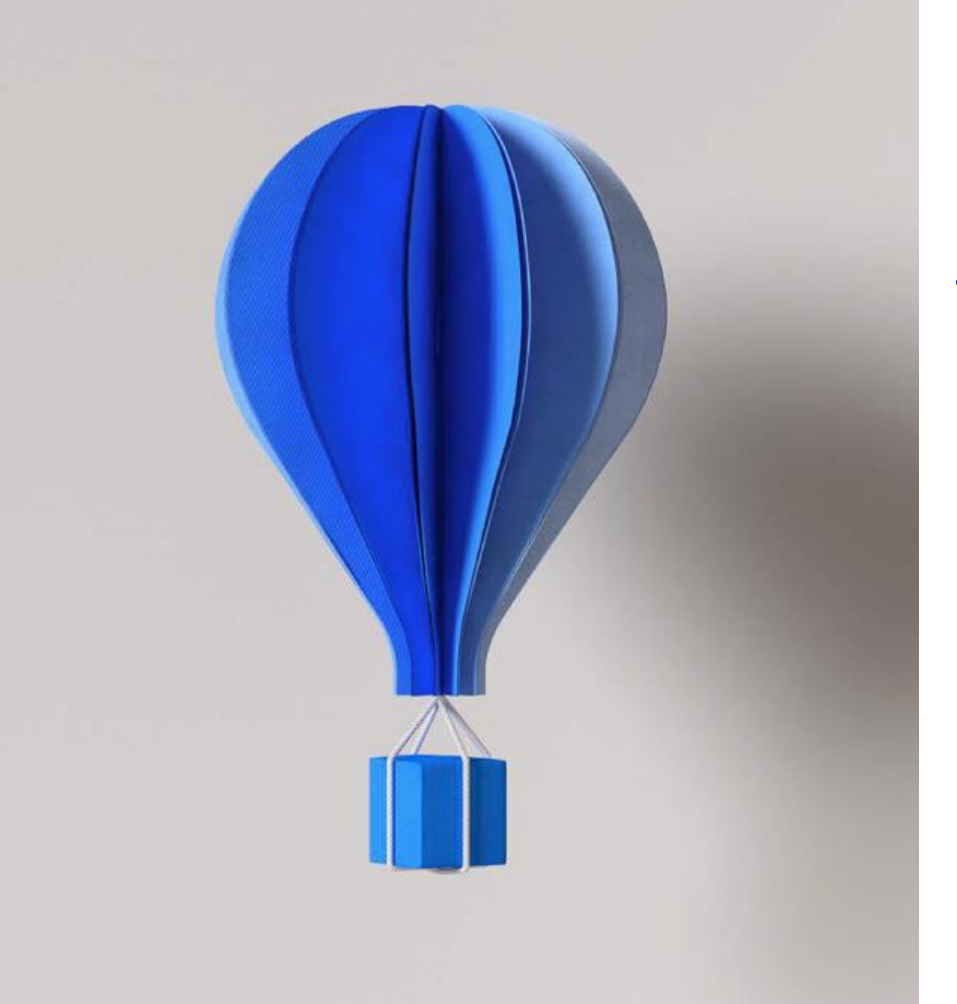

## **Les demandes au support : Activité partielle Covid-19**

#### cegid **Les demandes au support : Activité partielle Covid-19**

- Demandes liées à la prévoyance en cas d'activité partielle
- 2. Demandes liées au calcul du taux horaire et paramétrage des libellés en B
- 3. Demandes concernant la non prise en compte des heures supplémentaires dans l'indemnité activité partielle (IAP)
- 4. Demandes liées à un complément supplémentaire au delà des 70 % du taux horaire
- 5. Demandes liées à l'écrêtement de la CSG/CRDS
- 6. Demandes liées au RMMG (revenu mensuel minimum garanti)
- 7. Demandes liées aux apprentis et à la CSG/CRDS
- 8. Demandes liées à l'export des données salariés (ASP)

## **QUESTION 1 :**

cea

**Vous commencez à recevoir de la part des caisses de prévoyance un courrier demandant de soumettre la base de l'indemnité d'activité partielle aux cotisations de prévoyance et de mutuelle. Que devez vous faire dans Cegid Quadrapaie?**

## **1. La prévoyance en cas d'activité partielle**

**Question 1 : Vous commencez à recevoir de la part des caisses de prévoyance un courrier demandant de soumettre la base de l'indemnité d'activité partielle aux cotisations de prévoyance et de mutuelle.** 

#### **REPONSE**

**CAS 1 :** Rajouter le mot clés IAP dans la détermination de la base du libellé utilisateur Pour exemple : Détermination habituelle : BRUT Détermination incluant l'indemnité activité partielle : BRUT **+ IAP**

**Attention :** cette indication n'est valable pour le moment que pour les clients qui se servent de libellés utilisateurs et donc déjà paramétré pour la DSN

**CAS 2 :** Neutraliser les libellés Cegid Quadra et créer des libellés utilisateurs qui incluent l'IAP. Attention une fois la création du libellé, il faudra modifier le paramétrage du module Contrat d'assurance Prévoyance afin d'intégrer ce nouveau libellé

**A noter :** Juridiquement, il n'existe aucun texte légal sur l'assujettissement de l'indemnité d'activité partielle aux cotisations de prévoyance. C'est pourquoi Cegid Quadra Paie ne gère pas cette situation. Néanmoins, des conventions ou des contrats liant l'organisme avec l'entreprise peuvent prévoir une disposition intégrant la soumission de cette indemnité

## **1. La prévoyance en cas d'activité partielle**

**Exemple :** la prévoyance est calculée sur la base du salaire brut. Pour ajouter la base de l'indemnité de l'activité partielle insérer le mot clé IAP + le mot BRUT pour le salaire BRUT dans le champs Détermination de la base. Pour connaitre la liste des mots clé : touche du clavier « INSERTION » (rappel: principaux mots clés « TRA » « TRB » « PSS »)

**ce** 

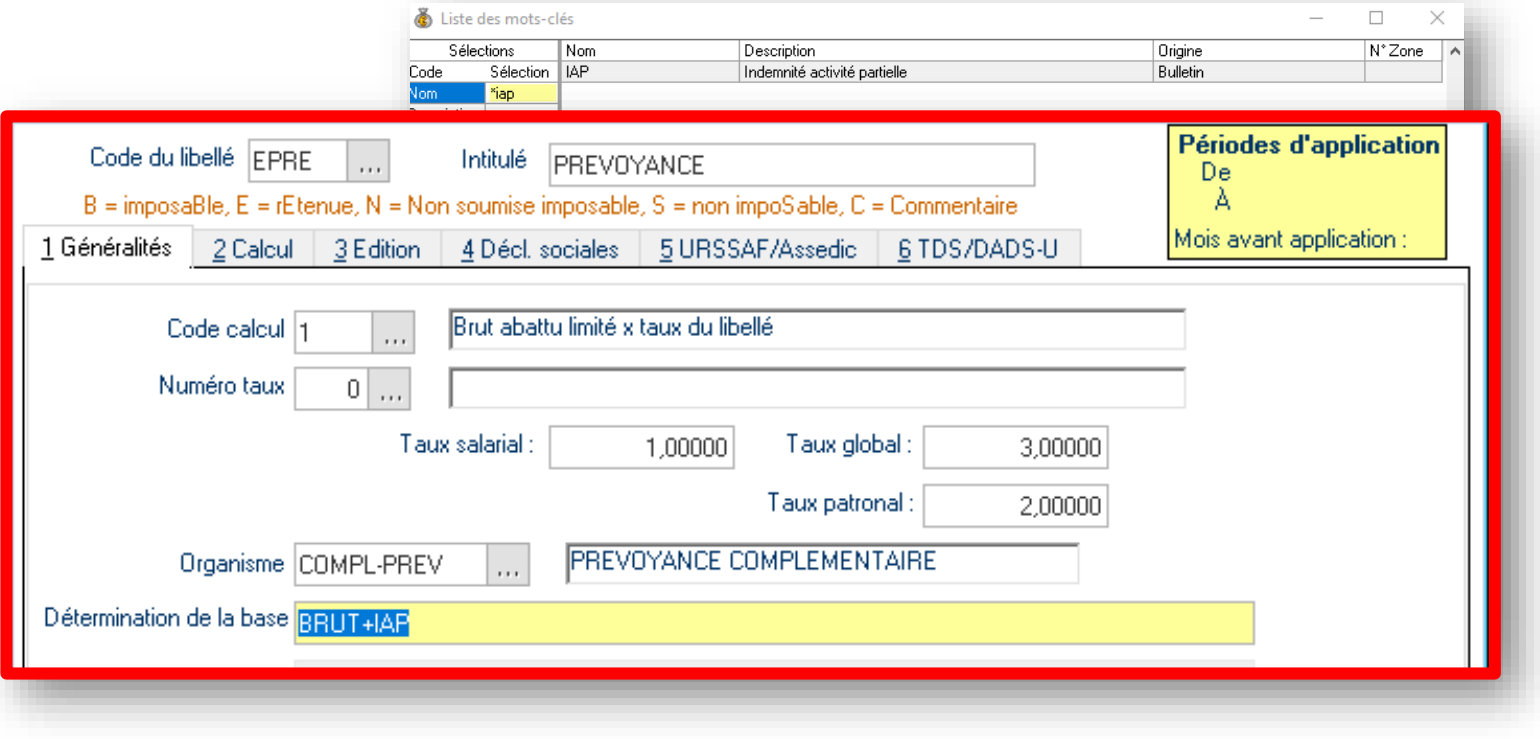

## **Question 2 :**

## **Dans Cegid Quadra Paie avons-nous accès au détail du calcul du taux horaire pour l'indemnité d'activité partielle?**

#### **2. Calcul du taux horaire et libellé utilisateur en B** ceg

**Question 2 : Dans Cegid Quadra, avons-nous accès au détail du calcul du taux horaire pour l'indemnité d'activité partielle?**

#### **REPONSE** Ŷ

Le paramétrage de libellé utilisateur peut influer sur le calcul du taux des heures à indemniser Afin qu'un libellé utilisateur puisse être repris en compte dans le calcul du taux des heures à indemniser, il faudra cocher la case Intervient provision Cp au niveau de l'onglet 2 calcul du libellé utilisateur

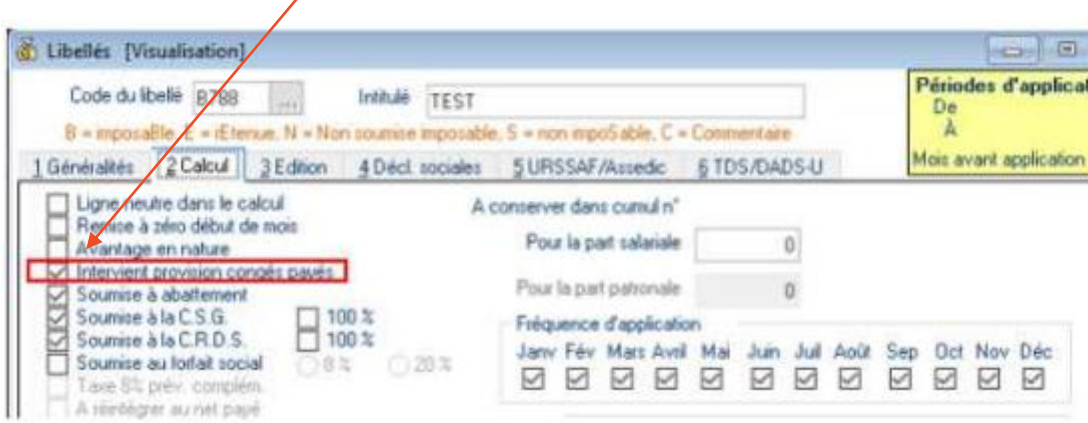

#### **2. Calcul du taux horaire et libellé utilisateur en B** cegid

**Question 2 : Dans Cegid Quadra, avons-nous accès au détail du calcul du taux horaire pour l'indemnité d'activité partielle?**

### **(REPONSE SUITE)**

Effectivement, pour déterminer l'indemnité activité partielle (IAP) il faut définir dans un premier temps, la rémunération brute servant d'assiette de l'indemnité de congés payés correspondant à la rémunération qui aurait été perçu par le salarié s'il avait continué à travailler (SETP).

**Le paramétrage des primes (onglet 2.Calcul) influe également sur le calcul** selon qu'elles soient proratisées ou non.

Elles seront prises en compte avec ou sans recalcul.

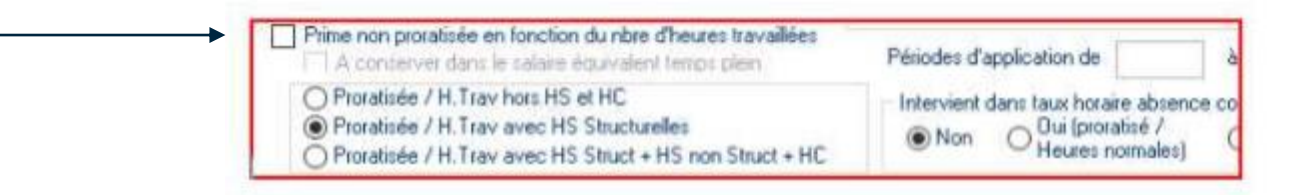

**• Intervient dans la provision des CP :** Le montant du libellé sera alors pris en compte dans la détermination de l'indemnité **Prime proratisée :** Recalcul du montant du libellé sur un mois complet

**• Prime non proratisée :** Prise en compte du montant du libellé sans recalcul

## => *Détail du calcul logiciel : NON*

#### **2. Calcul du taux horaire et libellé utilisateur en B** cegi

**Question 2 : Dans Cegid Quadra, avons-nous accès au détail du calcul du taux horaire pour l'indemnité d'activité partielle?**

**(REPONSE SUITE)** Y

Prime de 300 € Contrat : 151,67 heures Heures d'absence activité partielle : 42 heures Heures travaillées: 109,67 heures

Exemple 1 : **Case non cochée** = **prime proratisée** Montant retenu dans le calcul du taux : 300 / 109,67 \* 151,67 =414,89 €

Exemple 2 : **Case cochée** = **prime non proratisée** Montant retenu : 300 €

## **Question 3 :**

**Pourquoi n'intégrez-vous pas les heures supplémentaires structurelles dans le calcul du taux horaire d'indemnisation de l'activité partielle?** 

#### **3. Heures supplémentaires structurelles dans l'IAP** cea

**Question 3 : Pourquoi n'intégrez-vous pas les heures supplémentaires structurelles dans le calcul du taux horaire d'indemnisation de l'activité partielle?** 

#### **REPONSE**

Les heures supplémentaires n'entrent pas dans les heures chômées indemnisables au titre de l'activité partielle. A ce titre, si elles sont tout de même indemnisées par l'employeur, elles n'entrent pas dans le régime social de l'indemnité d'activité partielle. Ce « supplément » employeur rentre dans le revenu d'activité soumis à cotisations/contributions de sécurité sociale.

Il s'agit d'indemniser le salarié au-delà de la durée légale (prise en charge des heures supplémentaires par exemple), il doit alors soumettre ce supplément à charges sociales **dans un libellé client en B sous forme d'un montant.**

#### **3. Heures supplémentaires structurelles dans l'IAP** cegid

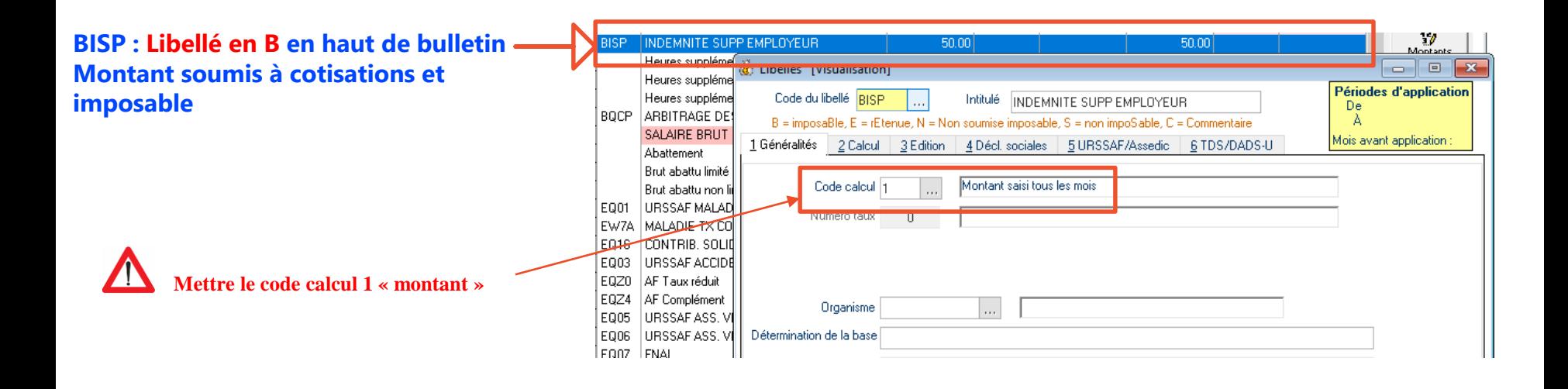

**4. Complément supplémentaire au delà des 70 % du taux horaire**

## **Question 4 :**

**Je suis employeur, je souhaite indemniser au-delà des 70% du taux horaire de l'indemnité d'activité partielle prévu dans le Cegid Quadra Paie, que dois-je faire ?**

## **4. Complément supplémentaire au delà des 70 % du taux horaire**

**Question 4 : Je suis employeur, je souhaite indemniser au-delà des 70% du taux horaire de l'indemnité d'activité partielle prévu dans le Cegid Quadra Paie que dois-je faire?**

#### **REPONSE**

Il s'agit d'augmenter le taux d'indemnisation à hauteur des heures légalement indemnisables alors création un libellé client en N de supplément => même régime social et fiscal que la ligne native Quadra relative à l'indemnité légale qui doit, elle seule, donner lieu à une allocation après la demande d'indemnisation effectuée auprès de l'ASP.

Attention : Nous sommes dans l'attente de consignes de l'administration afin de pouvoir déclarer ces montants en DSN.

## **4. Complément supplémentaire au delà des 70 % du taux horaire**

#### **Etape 1 : Création du libellé en N**

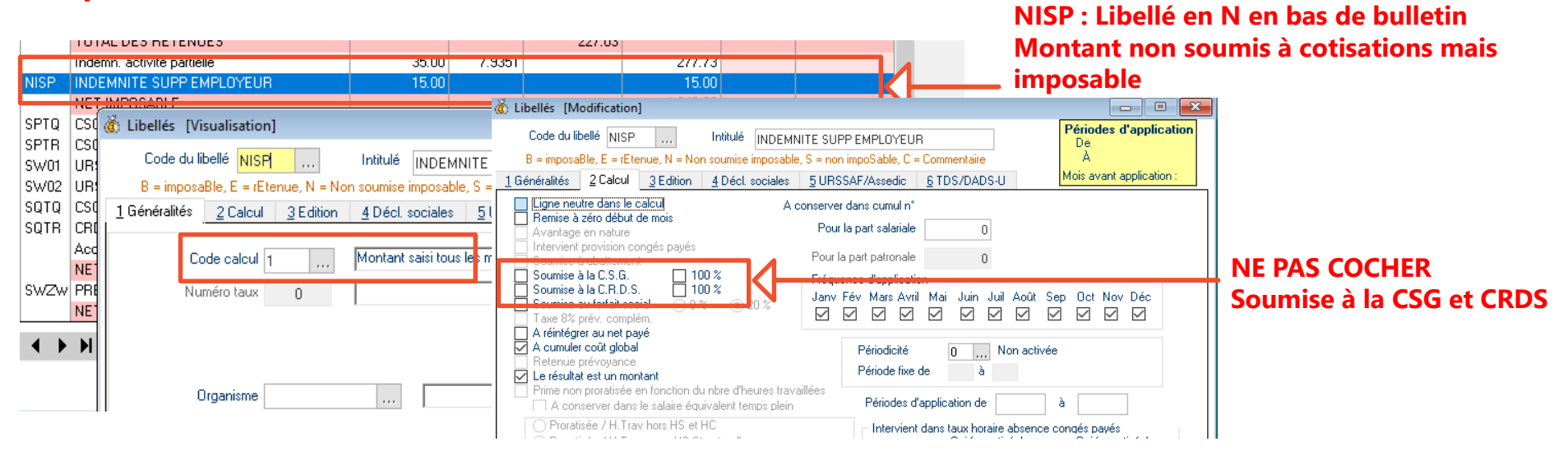

**Etape 2 : Forcer la base de CSG/RDS sur activité partielle ou créer des libellés de CSG/RDS. Prendre exemple sur libellés SQTQ, SQTR et EQTQ**

## **Question 5 :**

cegid

## **Comment gérer l'écrêtement de la CSG/CRDS sous Cegid Quadra Paie et la DSN?**

#### **Explication complète : http://www.cegidstore.com/impacts-covid-19 [gestion-de-la-paie-cegid-quadra.html/?cr=11508](http://www.cegidstore.com/impacts-covid-19-gestion-de-la-paie-cegid-quadra.html/?cr=11508) entrées/sorties)**

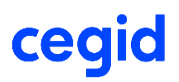

**Automatisation du calcul de l'écrêtement de la CSG/RDS**

#### **Question 5/A : Comment gérer l'écrêtement de la CSG/CRDS sous Cegid Quadra Paie?**

#### **REPONSE**

**GESTION MANUELLE PAR L'UTILISATEUR :** En cas d'écrêtement total ou partiel, il convient de créer les libellés de CSG/CRDS activité partielle en indiquant le code CTP 616 au niveau de l'onglet 4 des libellés créés pour un bon fonctionnement dans la DSN. Le montant de la base de ces libellés devra être en négatif sur les bulletins de manière à diminuer les libellés Cegid Quadra Paie CSG activité partielle.

**Attention :** Les libellés CSG/CRDS Cegid Quadra ne doivent en aucun cas être forcés

**Question 5/B : En création de libellé, le code cotisations 039 n'est pas accessible. Est-ce un code obligatoire ? Si oui, comment l'obtenir ? Mise à jour du 27/04/2020 :**

#### ♥ **REPONSE**

Pour l'Urssaf, ce code n'est pas nécessaire pour le déclaratif. Il faut par contre impérativement que le/les libellés concernés aient le CTP 616.

Rappel (page 25) : pour la MSA, les libellés CSG/CRDS en E et S doivent avoir le code 085 (qui devient en automatique 033 en DSN).

Exemple libellés Quadratus EQJ7 / SWJ7 / SQJ8

cec

Rappel : Ecrêtement = exonération partielle ou totale sur les prélèvements CSG et de CRDS résulte de : Indemnité nette d'activité partielle + salaire net d'activité < Smic brut

**Exemple :** après calcul, on obtient une exonération totale sur les prélèvements sociaux CSG et CRDS de l'indemnité d'activité partiel représentés par les libellés Quadra EQTQ, SQTQ et SQTR en bleu. Les libellés utilisateurs manuellement : EPTP, SPTQ et SPTR en rouge viennent respectivement en annulation. La slide suivante vous montre comment les créer.

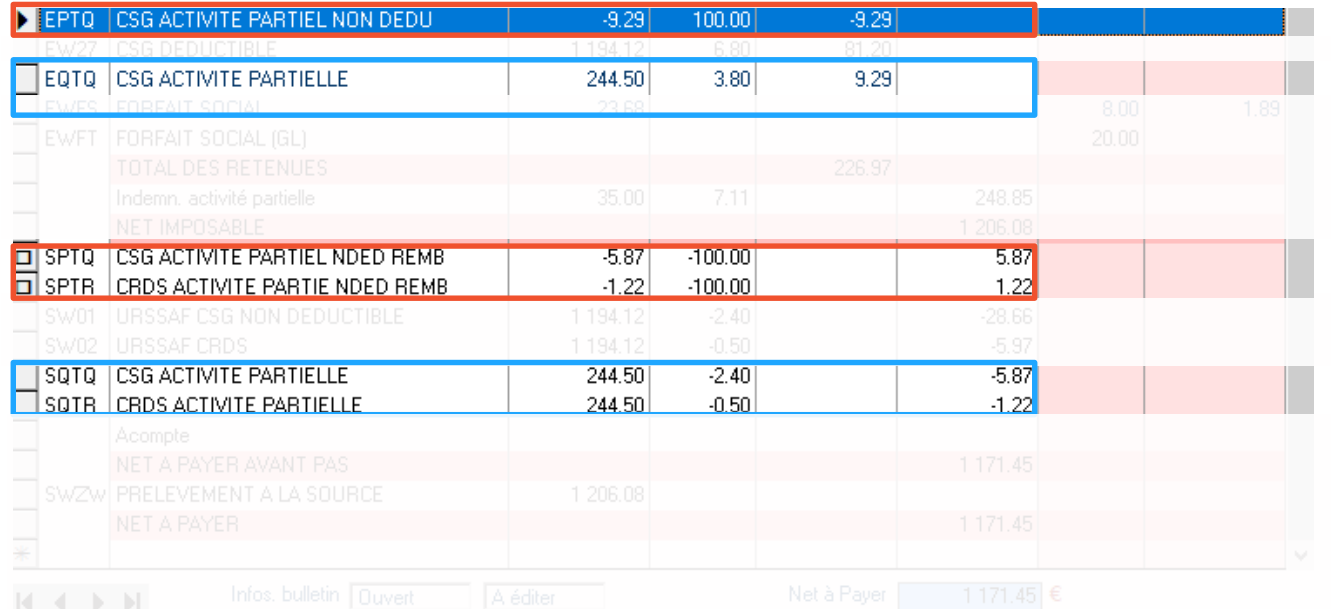

cegid

#### **Paramétrage libellés : Ecrêtement : montant à déduire**

#### **Démarche des libellés en E : montant négatif dans la base x 100%**

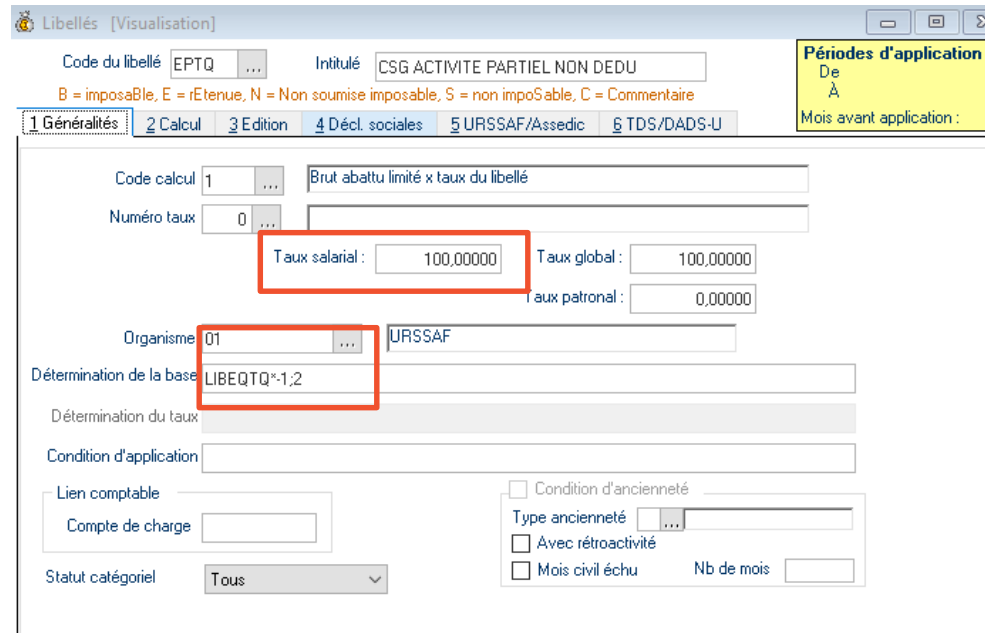

#### **Paramétrage libellés : Ecrêtement : montant à déduire**

#### **Démarche des libellés en S : montant négatif dans la base x -100%**

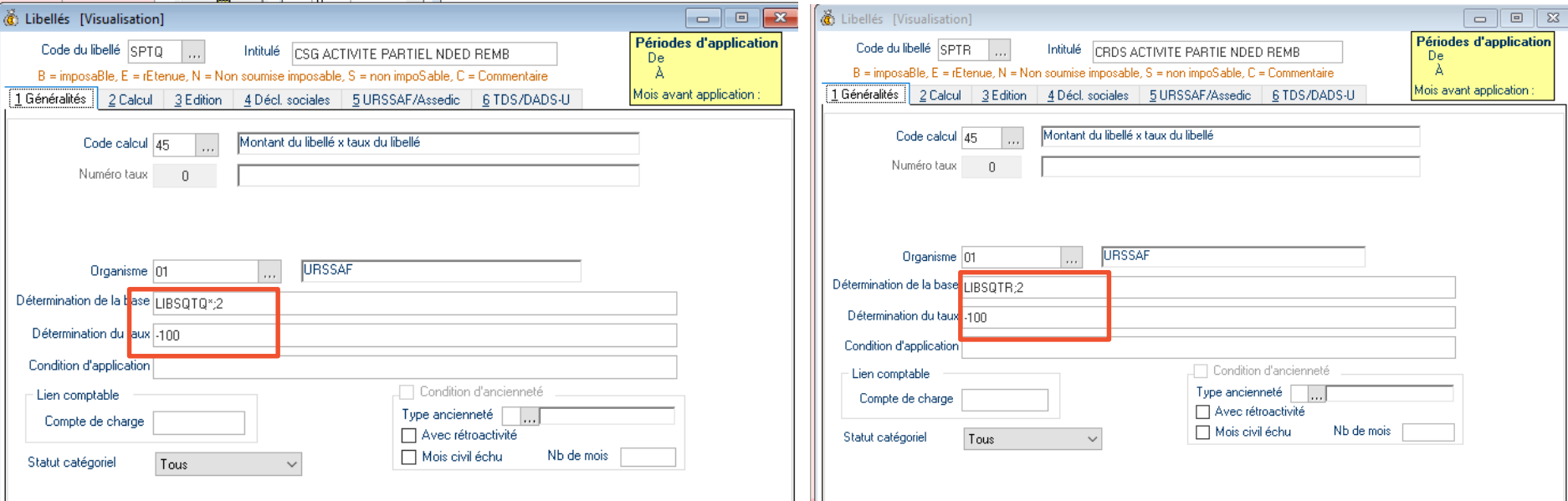

cegid

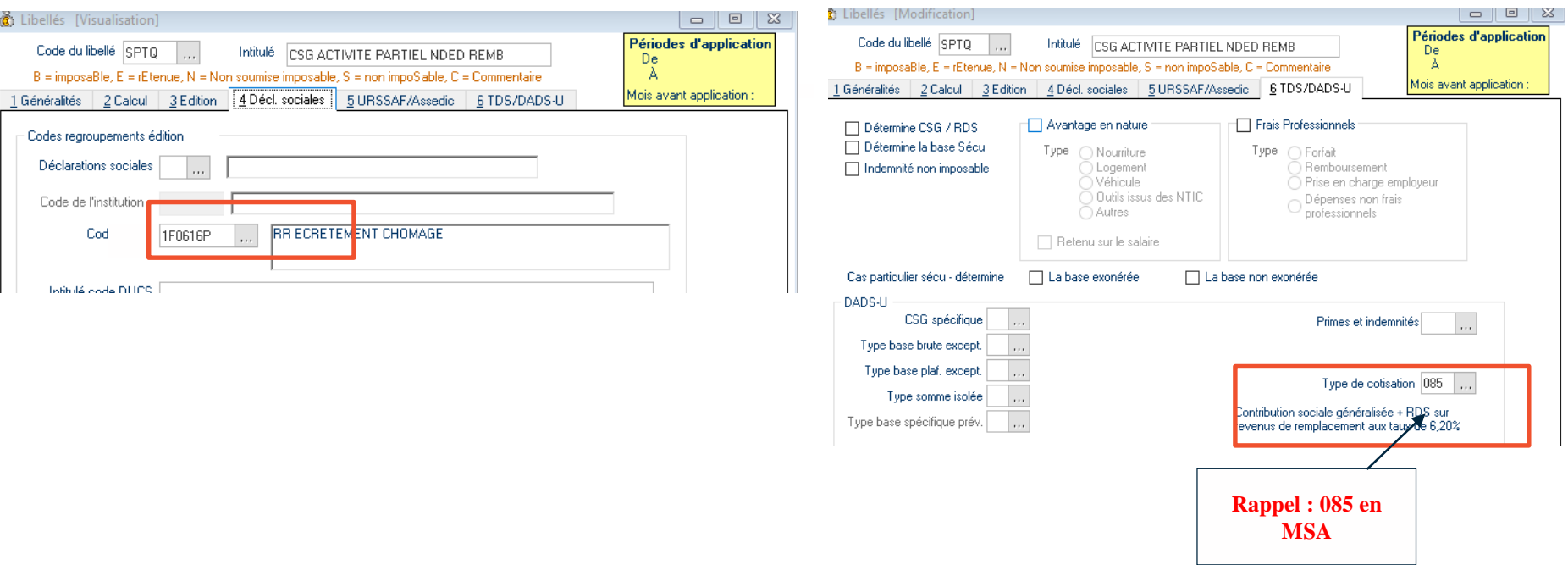

cegid

## **Question 6 :**

**Lorsque le taux horaire est inférieur à 8.03€ il faut rajouter une ligne RMMG (rémunération mensuelle minimale garantie) comment le mettre en œuvre ?**

cea

## **6. RMMG (rémunération mensuelle minimale garantie)**

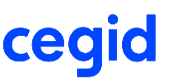

**Question 6 : Lorsque le taux horaire est inférieur à 8.03 € il faut rajouter une ligne RMMG (rémunération mensuelle minimale garantie) comment le mettre en œuvre ?**

#### **REPONSE**

**GESTION MANUELLE PAR L'UTILISATEUR :** Pour la gestion du RMMG (cas général), suite aux précisions de la DEGFP de vendredi 3 avril, il faudra déclarer à l'ASP (Agence de Service et de Paiement) le montant indemnisé dans les conditions légales y incluant la RMMG. Pour répondre à cette exigence et pour plus de clarté, il convient de **modifier le taux de l'indemnité d'activité partielle de la ligne native quadra en incluant le complément RMMG calculé.**

En principe, cela correspondrait à un taux de 8,03 € dans la mesure où il est fait application de seuls taux salariaux légaux sur la valeur du smic brut.

Il convient de souligner que nous attendons des précisions sur la détermination de cette valeur en net quant à l'impact des autres cotisations obligatoires sur le bulletin de paie autres que les taux légaux (par exemple, prévoyance/mutuelle).

Il n'y a pas de valeur forfaitaire de 8.03 pour l'indemnité minimale à versée au salarié, à distinguer de l'allocation versée à l'employeur qui elle a un montant plancher de 8.03.

Pour la RMMG sur l'indemnité versée au salarié, il faut tenir compte des taux obligatoires sur le bulletin.

**Mise à jour du 27/04/2020 : Automatisation du calcul de la RMMG**

## **6. RMMG (rémunération mensuelle minimale garantie)**

#### **Exemple : salarié au SMIC temps plein avec taux de droit commun sans prévoyance**

#### Etape 1 : la rémunération net est inférieure au SMIC net.

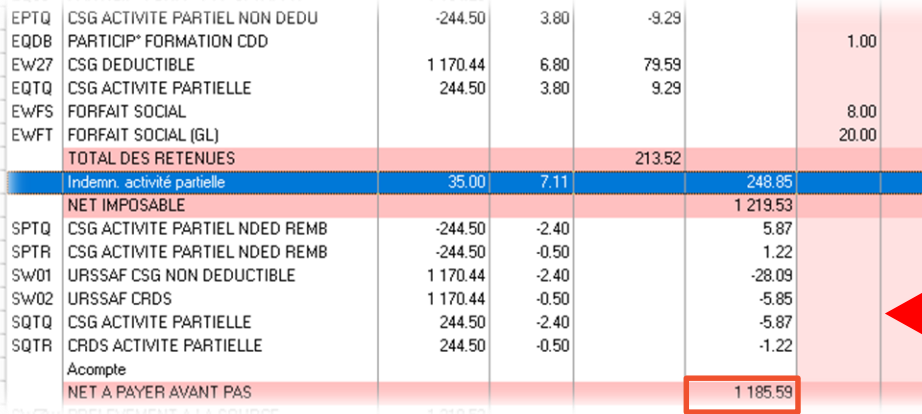

#### **Mise à jour du 27/04/2020 : Automatisation du calcul de la RMMG**

cegi

#### Etape 2 : Calculer la différence et modifier directement le taux de l'indemnité d'activité partielle

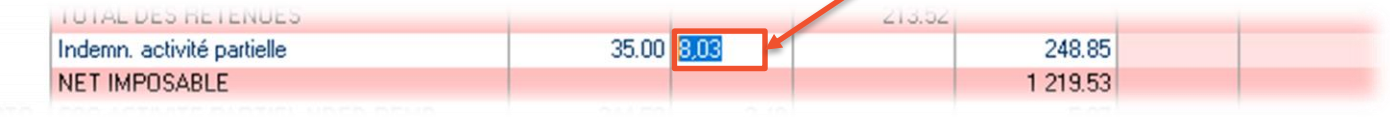

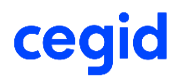

### **Question 7 : Comment calculer la csg/crds des apprentis ?**

**CALCUL : même principe qu'un salarié normal => l'activité partielle est soumise à csg crds**

**Attention, il peut s'appliquer de l'écrêtement au même titre qu'un salarié classique**Δ

**Question 8 :** 

cea

Bonjour, sur le site activitepartielle.emploi.gouv.fr, une fois qu'on a accès au site, on doit saisir un par **un tous les employés, cependant le site nous permet d'importer un fichier avec la liste des employés** et donc d'intégrer cette liste sans avoir à les saisir un par un. Comment fait-on pour exporter la liste **des employés ?**

- Depuis le 1er octobre 2014, la démarche pour recourir à l'activité partielle est entièrement dématérialisée. L'entreprise formule sa demande d'autorisation préalable et sa demande d'indemnisation (DI) à partir du site de l'ASP (Agence de services et de paiement).
- L'ASP propose, pour faciliter le traitement des DI, l'import de 2 fichiers xml distincts :
- import des salariés, contrats et taux d'indemnisation
- import des heures travaillées/ planning théorique

**Cegid Quadra Paie permet de générer le 1er import des données salariés, contrats et taux d'indemnisation**

#### **Alerte : mise à jour module DSN Version 1.24.10 du 23/04/2020**

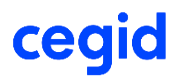

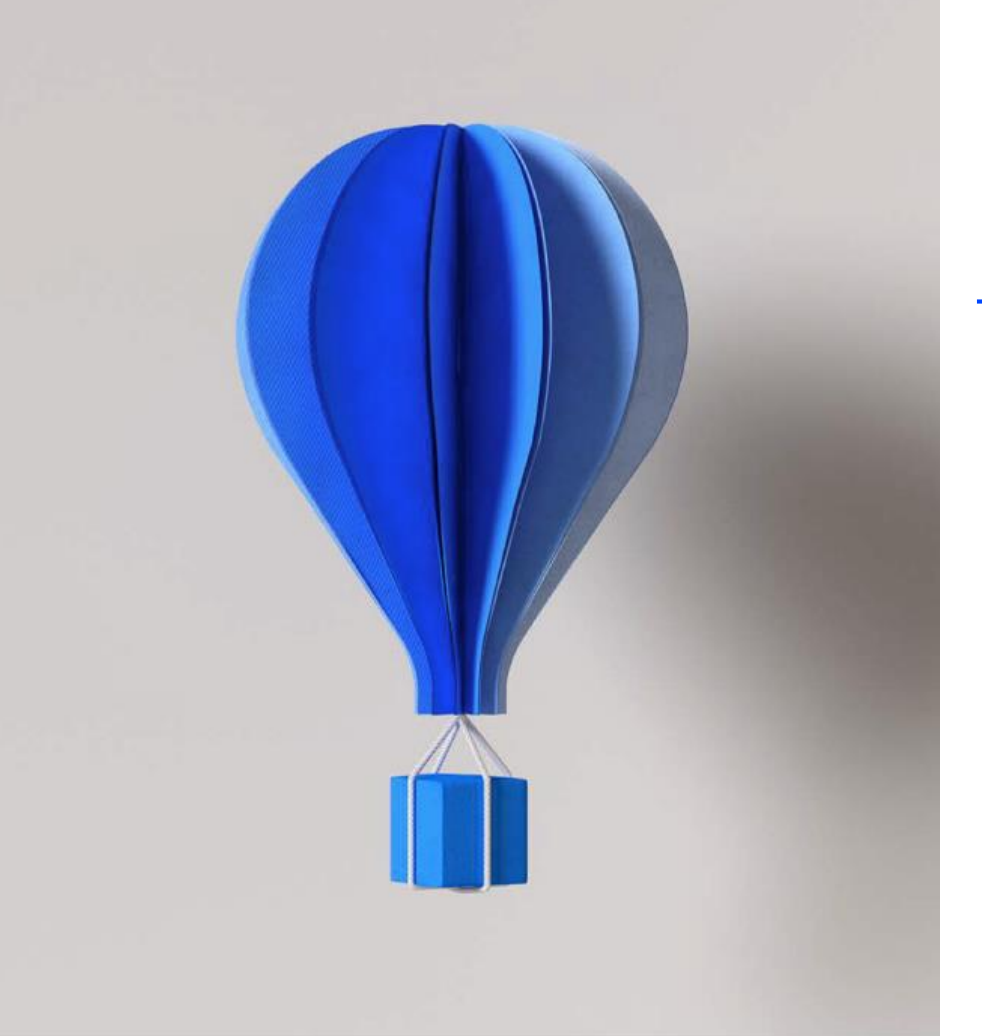

## **COMMUNICATION :**

**-KB (Base de connaissance)**

**-Fiche version**

## **Base de connaissances CEGIDLIFE**

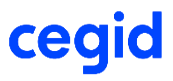

**BASE DE CONNAISSANCES DEMANDES LANGUE: FRANÇAIS** 

## Comment pouvons nous vous aider?

Rechercher (minimum 3 caractères)

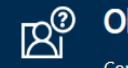

cegid

Obtenir de l'aide

Contactez le support pour faire une demande ou signalez un problème.

 $\mathbf{1} \times \mathbf{R}$  ,  $\mathbf{R}$  ,  $\mathbf$ 

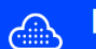

#### **Bases de Connaissances**

Parcourez et recherchez des articles, notez ou soumettez des commentaires

### **Nouveautés**

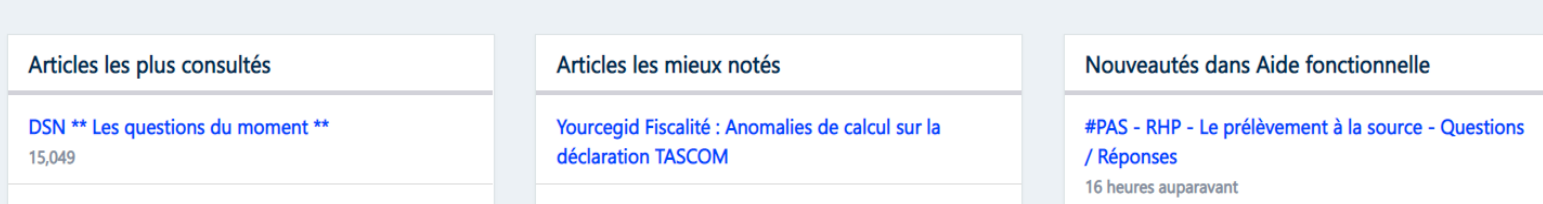

## **Base de connaissances CEGIDLIFE**

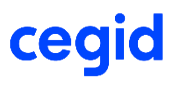

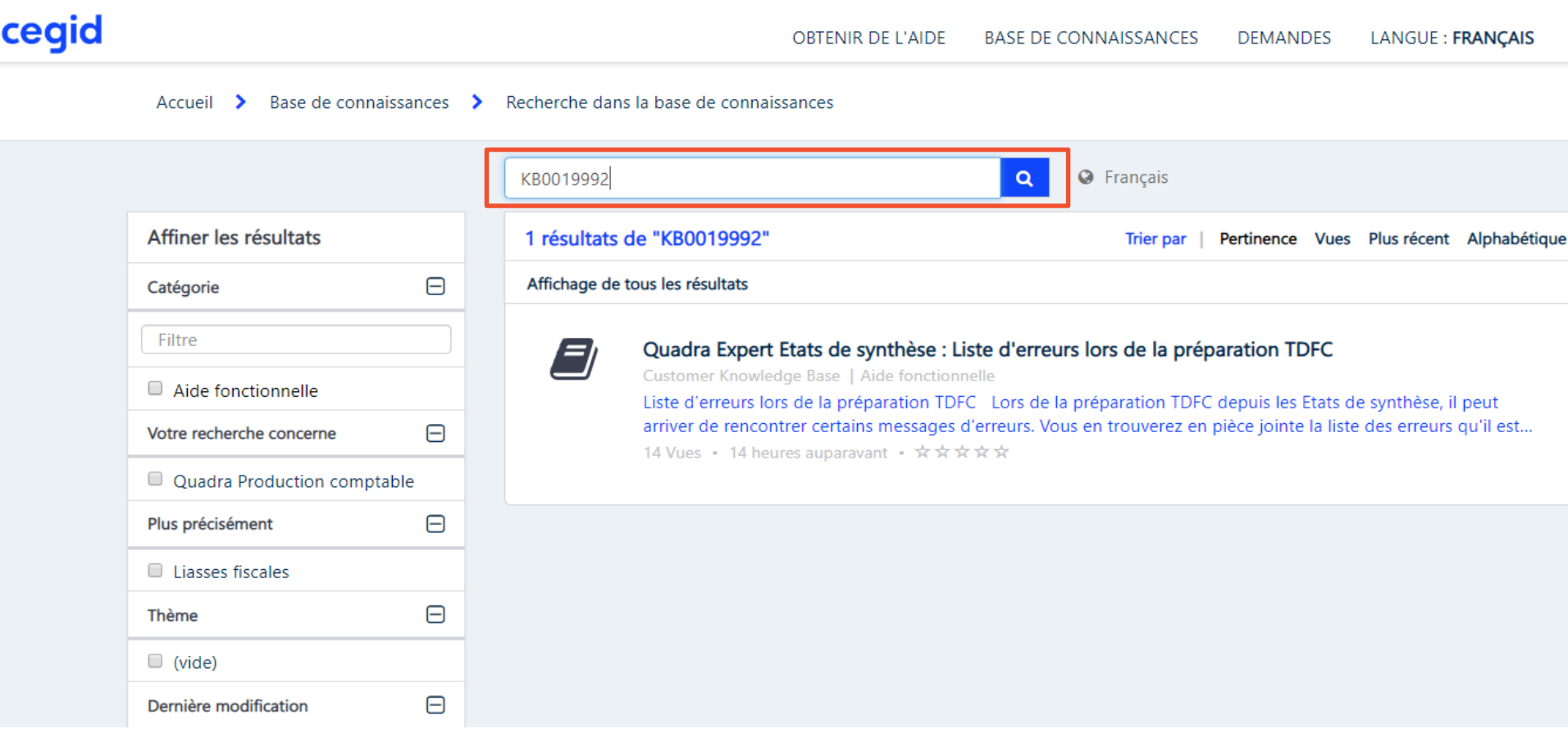

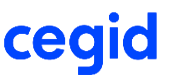

## **KB0028971 Consignes Covid 19 Prévoyance/Mutuelle HCR (NOUVEAUTE)**

**KB0028840 Questions / Réponses Covid19 sous Cegid Quadra Paie** (mise à jour plusieurs fois par semaine – votre source d'informations privilégiée) *=> traitement des vrp* 

**KB0028536 pour la mise en œuvre de l'activité partielle** (sur des points de vigilance et paramétrages logiciel récents) *=> traitement des forfaits jours* ➔**Retrouvez la partie DSN dans cette KB**

**KB0028756 pour les arrêts de travail covid-19** (personne confinée et garde enfant)

**KB0028550 sur tous les impacts Covid-19 y compris les reports de paiement** (un panorama de liens de différentes instances institutionnelles et gouvernementales)

**KB0024034 sur la prime exceptionnelle (Macron)**

## **COMMUNICATION : FICHE VERSION**

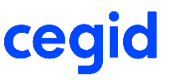

**Mise à jour DSN : version 1.24.10 du 23/04/2020 : export des données salariés (ASP)**

**MENU « outils » / « téléchargement » / « mise à jour par téléchargement »**

**2.55.3 du 13/04/2020 : IAP en MSA en DSN + export des arrêts maladie + transfert en compta 2.55.2 du 03/04/2020 : correctifs points divers activité partielle 2.55.1 du 27/03/2020 : aménagement sur l'activité partielle**

**2.55.0 du 20/03/2020 par Cegid Life**

**Rappel :** Accès aux fiches versions au menu **« ? »/**« **Documentation »** Consultation des documents  $\times$ Fichier Aide en ligne CEGID OUADRA PAIE- Version 2, 255, 2 Documentation Version Date Historique des versions  $2.55.2$ 03/04/2020 Activité partielle  $2.55.1$ 27/03/2020 Activité partielle

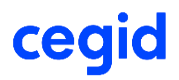

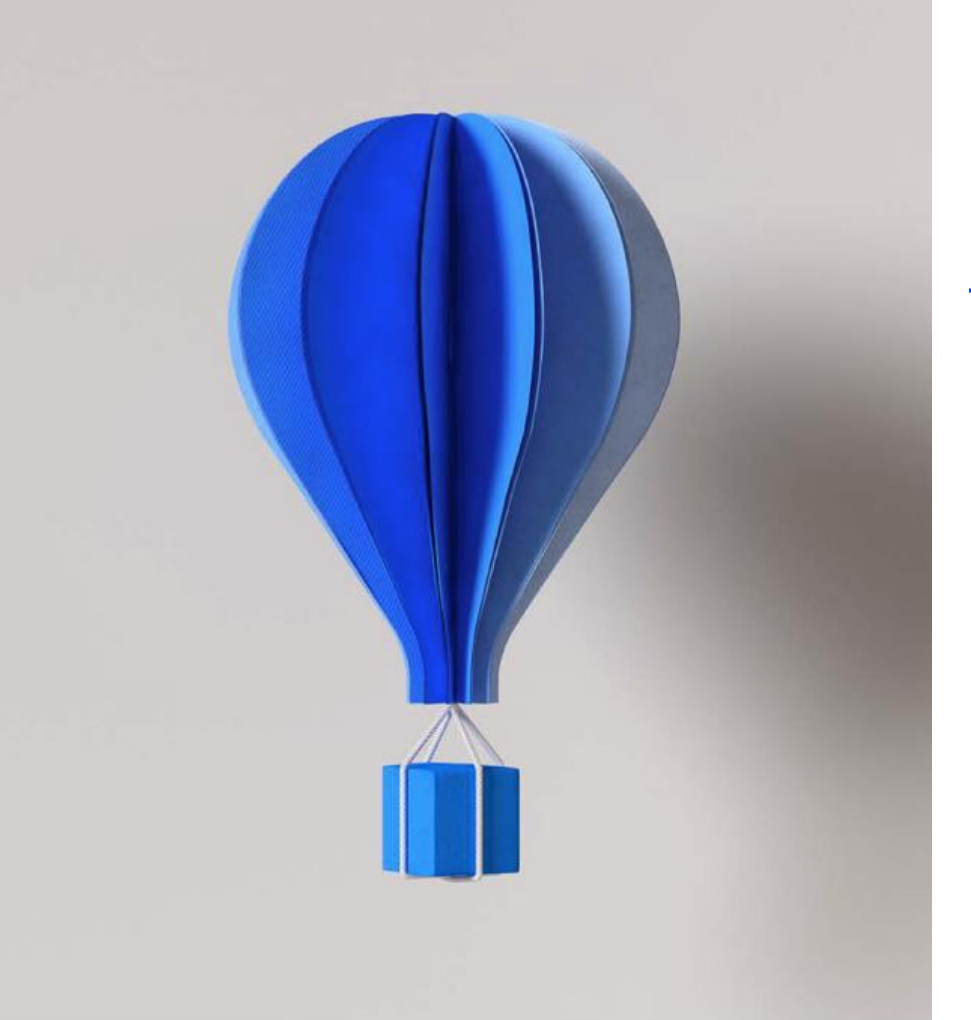

## **MISES A JOUR LOGICIEL A SUIVRE**

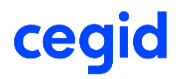

#### **KB0028811 : Prochaines Livraisons Prévues**

**Date de livraison prévisionnelle 27/04 (Post DSN) Automatisation du calcul de l'écrêtement de la CSG/RDS Automatisation du calcul de la RMMG**

*ATTENTION : Il n'est pas prévu à ce jour de calcul rétroactif qui corrige des données erronées csg crds d'activité partielle*

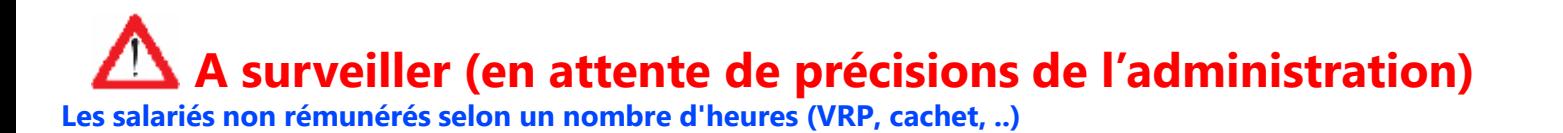

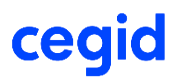

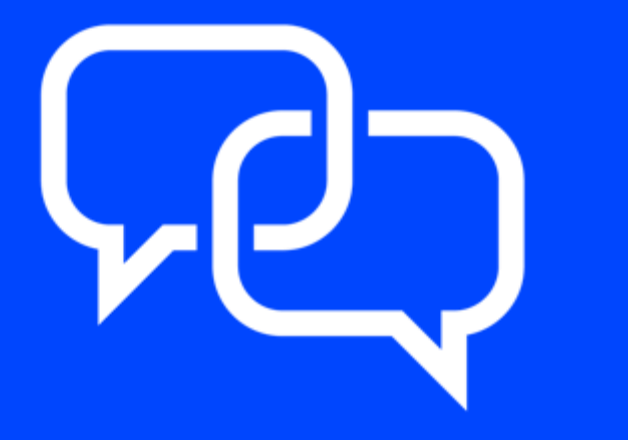

**Nous vous rappelons que des accompagnements de formation sont également disponibles dans le CegidStore : http://www.cegidstore.com/impacts[covid-19-gestion-de-la-paie-cegid](http://www.cegidstore.com/impacts-covid-19-gestion-de-la-paie-cegid-quadra.html/?cr=4643)quadra.html/?cr=4643**

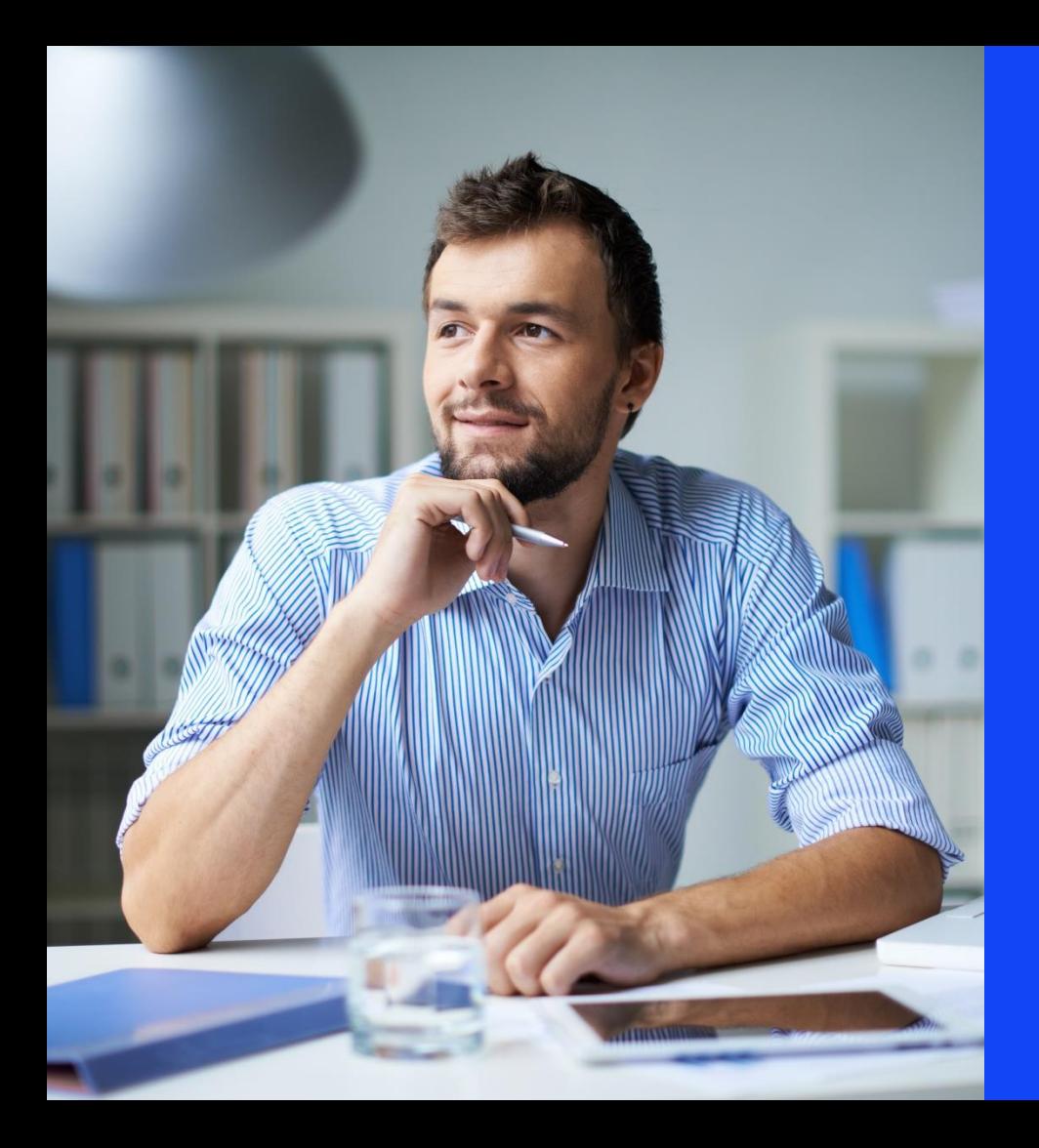

# Merci de votre attention

**Le support de cette Web Assistance vous sera remis sous 24h**

**Rendez vous le 30/04/2020 pour la prochaine WEB ASSISTANCE COVID-19**

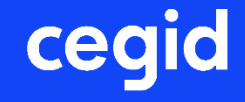